## **Variable Unit Course**

When scheduling a variable unit course, the units must be specified in the "Adjust Class Associations" page. To modify the units for a variable unit course, please follow the steps provided below.

- 1. Navigate to "Adjust Class Associations" and search for an existing class.
  - a. Required fields:
    - i. Academic Institution: POCMP
    - ii. Term
    - iii. Subject
    - iv. Catalog Nbr

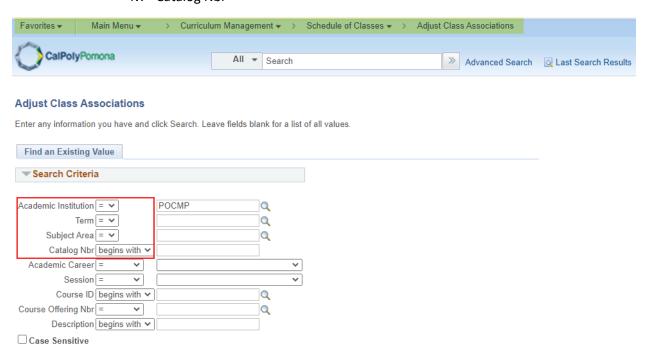

- 2. Specifying Units in the Class Associations Tab
  - a. Sections are identified by their "Associated Class" number in the "Class Associations" page. Each section should have a unique number assigned to it in the Schedule of Classes (please refer to the "Associated Class Number" document for further information)

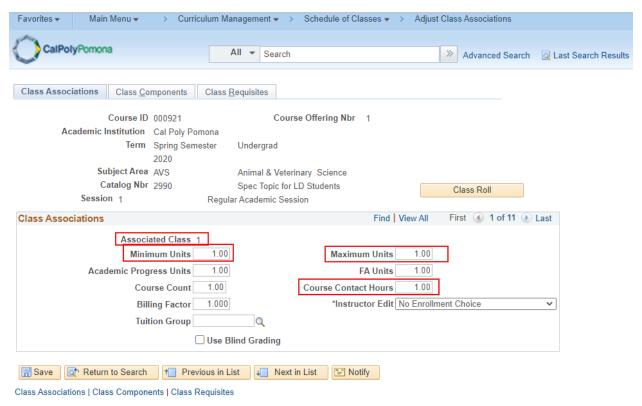

- 3. Modify the following fields only:
  - a. Minimum Units
  - b. Maximum Units
  - c. Course Contact Hours
  - d. Do not modify the Course Count of the Billing Factor fields. These fields will always default to 1.00.